# 滋賀県電子納品運用ガイドライン(案)

# [ 土 木 工 事 編 ]

## 2020年 (令和2年) 4 月

# 滋 賀 県 土 木 交 通 部

目

次

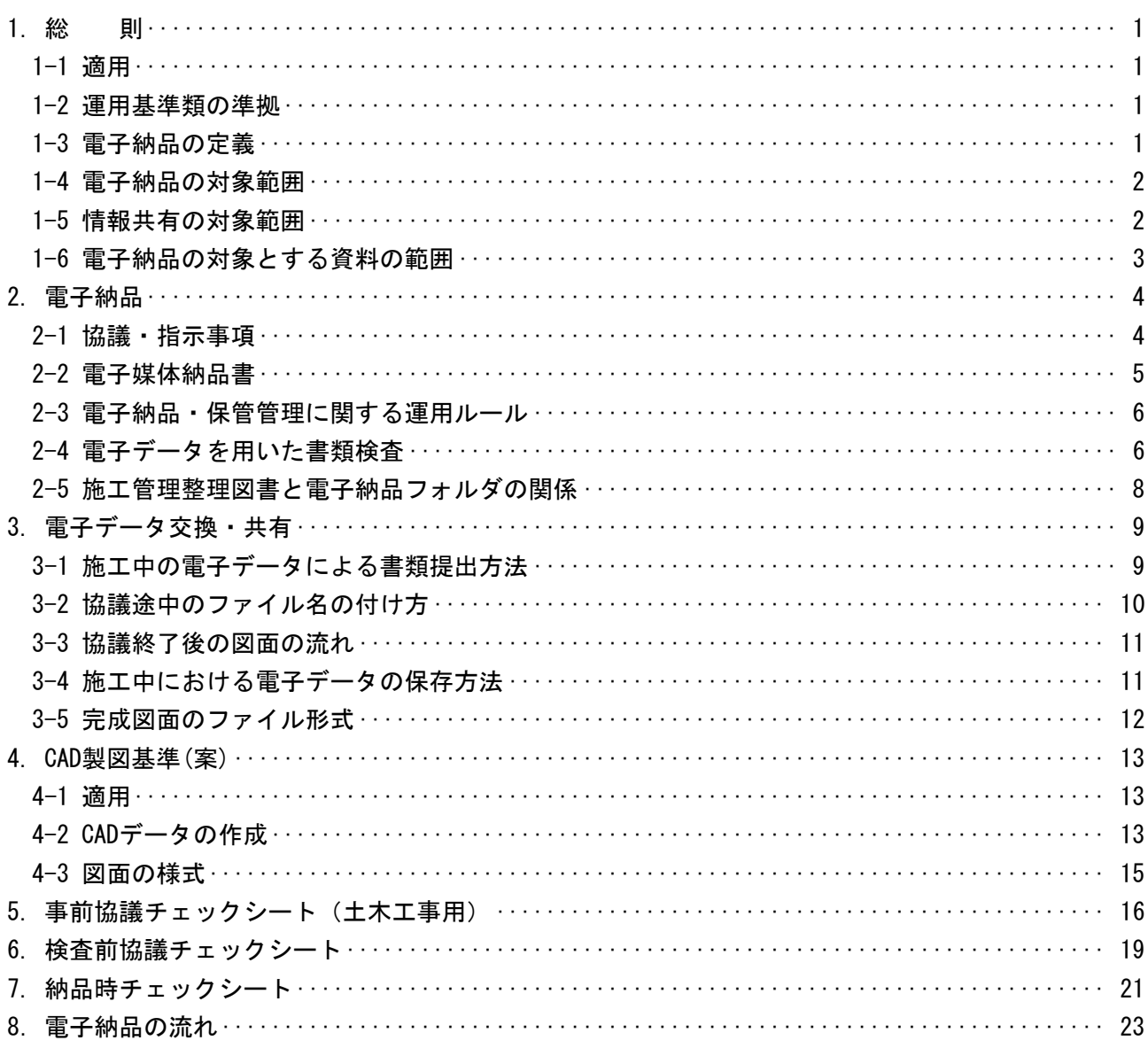

別冊 [付録] ([土木工事編]、[委託業務編] 共通)

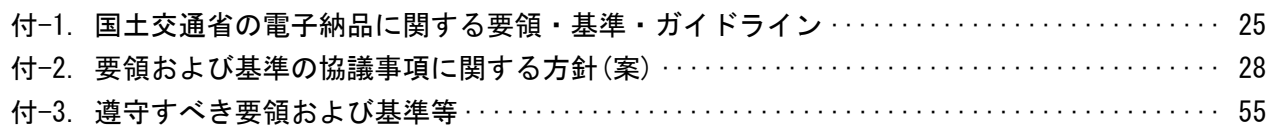

## 1. 総 則

### 1-1 適用

「滋賀県電子納品運用ガイドライン(案) [ 土木工事編 ] 」 ( 以下「本ガイドライン」 という。) は、電子納品を実施するにあたって電子納品の対象範囲、運用基準類や受注者と発注者との事前協議 の内容、受発注者が留意すべき事項等を示したものであり、次に示す事業の土木工事に適用する。 ・ 河川事業 ・ 道路事業 ・ 公園事業

- (1) 本ガイドラインの運用は、以下の期日からとし、契約後に電子納品に関する要領(案)・基準(案)の 改訂があっても当初の基準を適用する。
	- ・ 2004年(平成16年) 4月策定版は、同年 4月 1日から適用する。
	- ・ 2005年(平成17年) 3月改訂版は、同年 3月 1日から適用する。
	- ・ 2006年(平成18年) 1月改訂版は、同年 1月 1日から適用する。
	- ・ 2006年(平成18年) 4月改訂版は、同年 4月 1日から適用する。
	- ・ 2007年(平成19年) 4月改訂版は、同年 4月 1日から適用する。
	- ・ 2008年(平成20年) 4月改訂版は、同年 4月 1日から適用する。
	- ・ 2009年(平成21年) 4月改訂版は、同年 4月 1日から適用する。
	- ・ 2010年(平成22年) 4月改訂版は、同年 4月 1日から適用する。
	- ・ 2011年(平成23年) 4月改訂版は、同年 4月 1日から適用する。
	- ・ 2012年(平成24年) 4月改訂版は、同年 4月 1日から適用する。
	- ・ 2020年(令和2年) 4月改訂版は、同年 4月 1日から適用する。
- (2) 本ガイドラインは、電子納品に関する要領(案)・基準(案)の改訂や運用上の課題等にあわせて適宜 改訂していくものとする。

#### 1-2 運用基準類の準拠

電子成果品の作成および電子納品の要領および基準は、国土交通省が定める電子納品に関する要領 (案)・基準(案)に準拠する。ただし、平成22年9月版は、準拠しない。

電子納品に関する要領(案)・基準(案)とは、表 付-1-1 の各要領(案)・基準(案)を示す。

#### 1-3 電子納品の定義

電子納品とは、調査、設計、工事などの各業務段階の最終成果を電子データで納品することをいう。 ここでいう電子データとは、電子納品に関する要領(案)・基準(案)に示されたファイルフォーマット に基づいて作成されてものを指す。

- (1) 電子納品は、滋賀県の一般土木工事等共通仕様書および委託業務に関する共通仕様書(測量業務共 通仕様書(案)、地質・土質調査業務共通仕様書(案)、土木設計業務等共通仕様書)において規定さ れる成果品を対象とする。
- (2) 滋賀県の一般土木工事等共通仕様書、測量業務共通仕様書(案)、地質・土質調査業務共通仕様書(案)、 土木設計業務等共通仕様書および特記仕様書に規定される資料の中から、電子的手段によって発注 者に引き渡す書類の電子データの形式は、電子納品に関する要領(案)・基準(案)を標準とし、滋賀 県独自の電子納品運用として定めたものを本ガイドラインに記載する。
- (3) 電子納品に関する要領(案)・基準(案)にある「各共通仕様書」は「滋賀県の各共通仕様書」および 「各地方整備局等」は「滋賀県」と読替える。

#### 1-4 電子納品の対象範囲

設計額5百万円以上の工事を対象とする。

(1) 5百万円未満の工事への適用 受注者は、電子納品の対応が出来ないものについては、発注者にその旨を事前の協議時に報告し、 「紙」による納品を行えるものとする。

#### 1-5 情報共有の対象範囲

設計額5百万円以上の工事を対象とする。

(1) 5百万円未満の工事への適用

受注者は、電子データ交換・共有の対応が出来ないものについては、発注者にその旨を事前の協議 時に報告し、「紙」による書類の提出を行えるものとする。

(2) 情報共有に利用するシステム

情報共有に利用するシステムは、受注者と発注者との間で交換される工事着手から完了までの工事 に関する情報を共有し、施工管理の効率化や工事コスト縮減、工事成果品の質的な向上を図ることを 目的とする。

情報共有に利用するシステムは、インターネットを利用して公共工事の情報を登録、閲覧し、受注 者と発注者との間で情報を共有するものであり、工事完了後、システムに蓄積された電子情報をオリ ジナルデータとして電子納品に活用していくものである。

情報共有に利用するシステムは、原則として「滋賀県工事管理情報システム」を使用することとし、 工事着手時に受注者と発注者が協議のうえ運用するものとする。

(3) 滋賀県工事管理情報システムのアドレス

https://www.sct.or.jp/asp/ (滋賀県建設技術センターホームページ内)

## 1-6 電子納品の対象とする資料の範囲

電子納品の対象とする資料の範囲は、図 1-1 に示すとおりであり、これ以外の成果品を電子納品 する場合には、受発注者間協議で決定する。

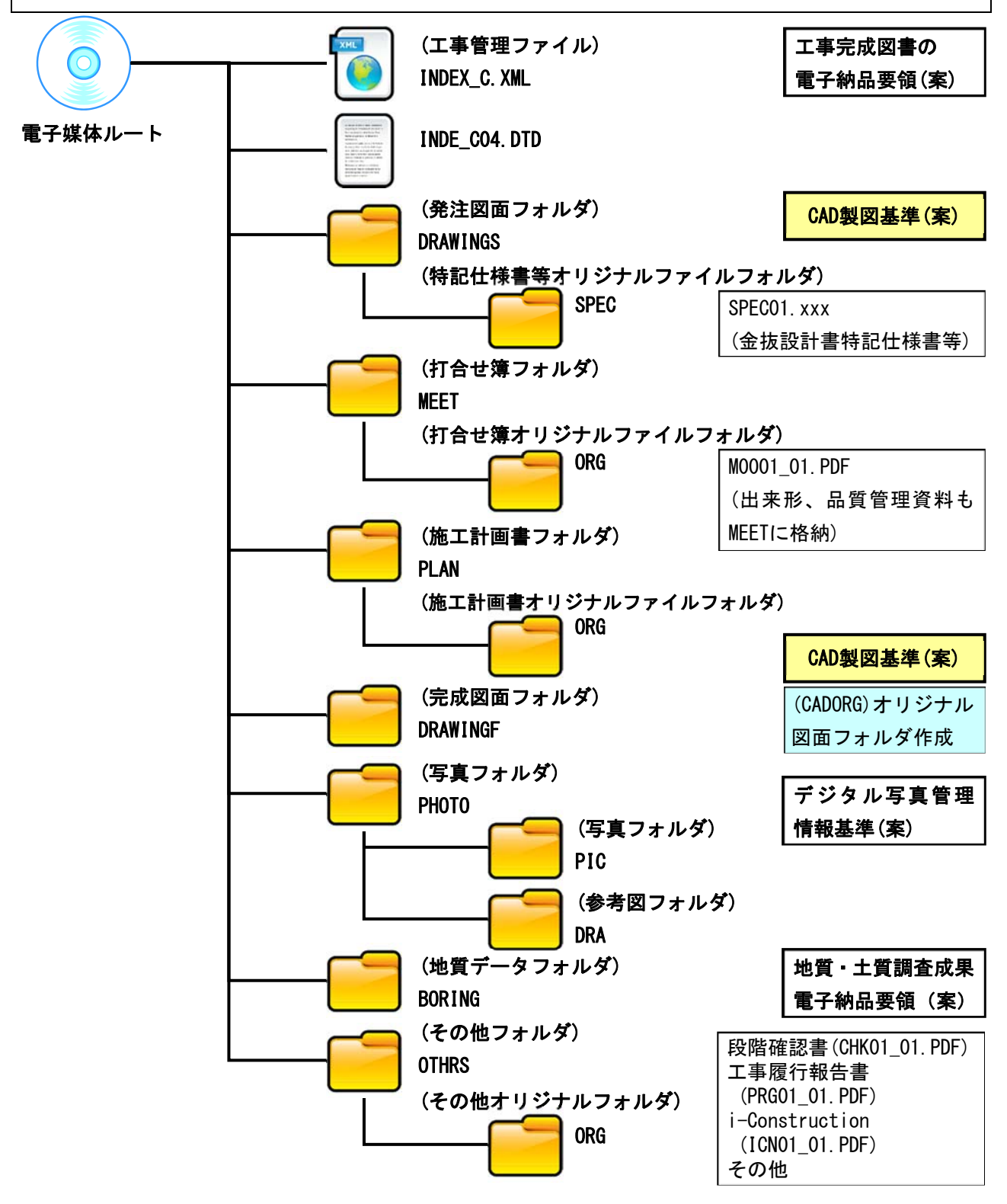

## 図 1-1 電子納品対象資料と資料の格納場所

注意:滋賀県工事管理情報システムで出力されたPDFファイルについてはオリジナルファイルとします。 それ以外のPDF形式はオリジナルファイルではありません。

## 2. 電子納品

#### 2-1 協議・指示事項

電子納品実施にあたって、発注者は、受注者と事前に協議して決めておく事項や事前に指示してお く事項がある。これを以下に示す。

(受注者への指示事項)

(1) 保管整理番号 (INDEX C.XMLの工事番号)を受注者に指示する。

詳細は、「滋賀県電子納品・保管管理運用ルール」による。

- (2) 電子媒体は、CD-RまたはDVD-Rを原則とする。
- (3) 公印が必要な書類などやむを得ないものは、「紙」の提出を指示する。
- (4) 電子媒体(CD-RまたはDVD-R)のラベル表示は、以下の記載例による。
- (5) 電子媒体(CD-RまたはDVD-R)は、正、副の2部提出するものとする。
- (6) 閲覧ソフトは、電子媒体(CD-RまたはDVD-R)に格納しない。

#### (受注者との協議)

- (1) 施工中の情報交換・共有方法、電子納品および電子検査を円滑に行うため、工事着手時に、「5. 事前協議チェックシート(土木工事用)」に掲載する事前協議チェックシートを活用し、監督職 員と受注者で事前協議し決定する。
- (1) 電子媒体(CD-RまたはDVD-R)に標記するラベルについては、以下の記載例を参照する。

## [ 記載例 ]

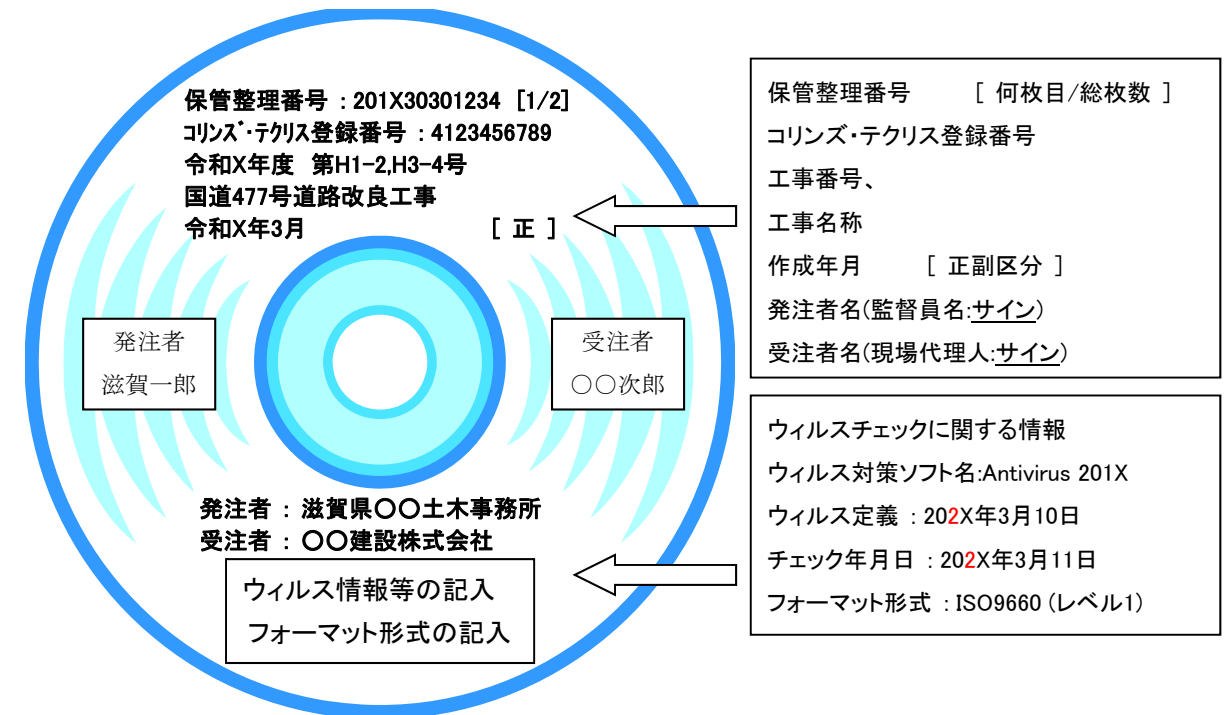

(2) 電子媒体(CD-RまたはDVD-R)ケースは、プラスチック製などのハードケースとし、背表紙に保管整 理番号、工事番号、工事名称および作成年月を記載する。

## 2-2 電子媒体納品書

文書の電子化により、不正防止や受発注間の認証を担保する電子署名を導入する必要があるが、当 面の間、以下のとおりとする。

- (1) 電子納品の媒体は、CD-RまたはDVD-R(書き込みが一度しかできないもの)のみ利用する。
- (2) 電子媒体のラベルは、読み込み時に不具合を起こすことがあることから、直接印刷か直接記入と し、ラベルシートなどのシートを貼ることを禁止する。
- (3) 受発注者相互に内容を確認した上、電子媒体のラベルに直接署名を行うものとする。(捺印、ボ ールペンは不可)
- (4) 受注者は、電子媒体の内容の原本性を証明するために次に定める様式(電子媒体納品書)に署名・ 押印のうえ、電子媒体と共に提出するものとする。

電子媒体と共に提出する様式を図 2-1 に示す。

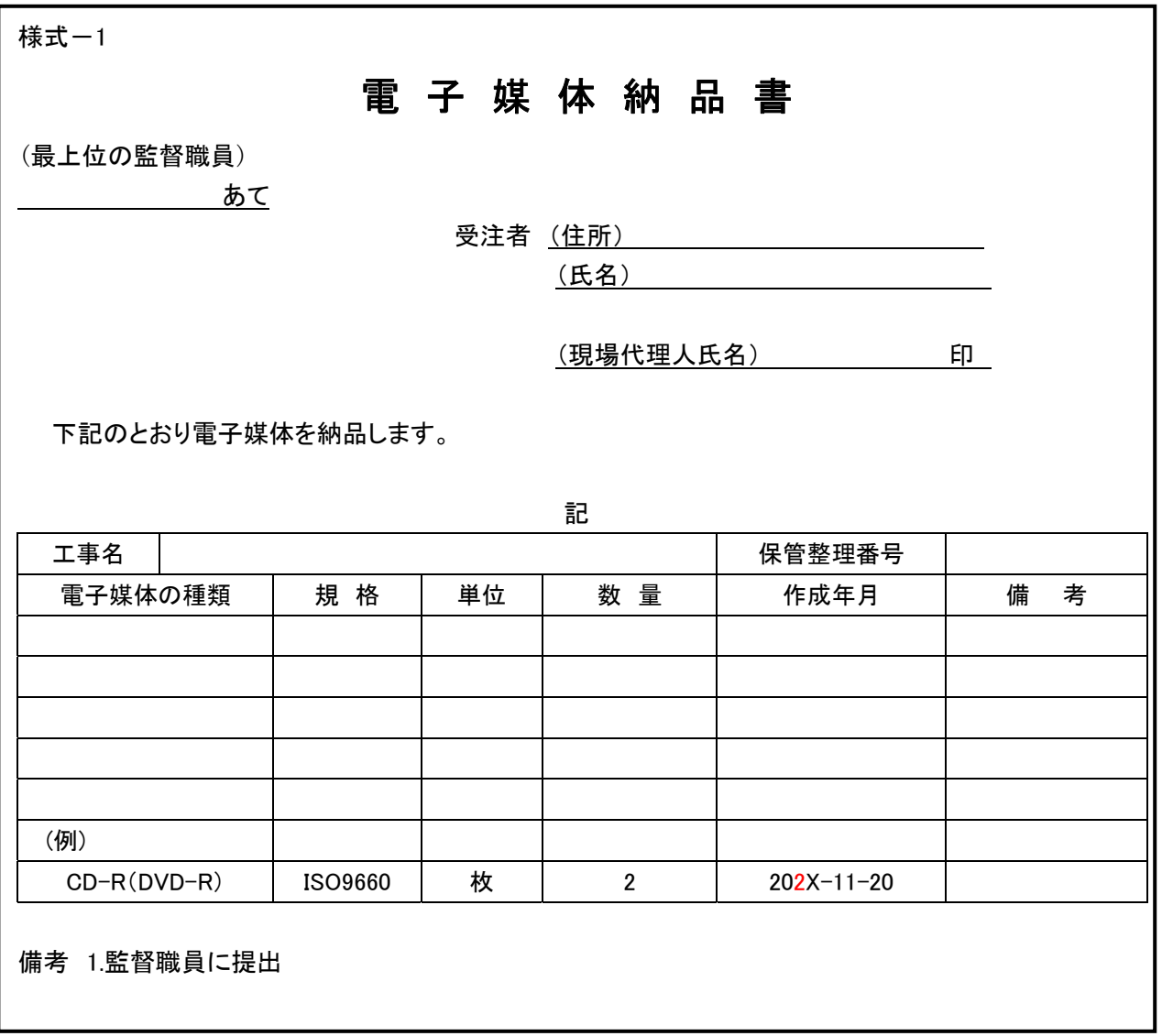

図 2-1 工事の電子媒体納品書

#### 2-3 電子納品・保管管理に関する運用ルール

電子納品された成果品を登録・閲覧・検索を行うため「滋賀県電子納品・保管管理システム」を運 用し、その手順書として、「滋賀県電子納品・保管管理運用ルール」を定める。

ダウンロード先 http://www.pref.shiga.lg.jp/ippan/kendoseibi/gizyutsu/18783.html

#### 2-4 電子データを用いた検査

CALS/ECを推進するため、原則電子データで検査を行うこととする。ただし、検査時提出資料は原 則として紙で準備することとします。また検査時説明資料のうち、電子データ化が困難な資料(公印 が必要な資料等)は、紙で準備することとします。

なお、監督職員は、検査の前には、電子成果品のシステムチェックおよび成果品の内容チェックを 行わなければならない。

滋賀県建設工事検査要領第9条で定める「検査時提出資料および説明資料」のうち、「検査時提出資 料」は原則として印刷物で1部準備し、「検査時説明資料」は電子データ化が困難な資料(公印が必要 な資料等)は紙で準備する。

ただし、工事写真については、滋賀県工事管理情報システムによる適切な閲覧が可能であれば、不可 視部の出来形や段階確認等、印刷物の準備は一部分で良い。

#### (1) 電子成果品により検査を行う書類の範囲

工事完成図書の納品は、全て電子化することが望ましい。

しかし、基準未策定のものや電子化が困難なものは紙で納品されるため、成果品に紙と電子データ が混在することになる。この結果、従来の紙のみの検査と比較して、電子成果品のすべてを電子デー タで検査することが必ずしも効率化につながらないことが想定される。したがって、電子納品された 書類でも、印刷物を準備して書類検査を実施することができるものとする。

(2) 電子検査の準備

受注者は、電子成果品の電子検査の実施の有無について監督職員と事前協議し、電子検査に必要な 機器を準備します。

なお、電子成果品の電子検査の実施の有無については、「5. 着手協議チェックシート(土木工事用)」 に記載している事前協議チェックシートを利用して事前協議を行い、決定する。

(3) デジタル写真の電子検査

受注者が「デジタル写真管理情報基準(案)」に基づきデジタルカメラで写真撮影した電子データ は、原則として滋賀県工事管理情報システムに登録を行い、デジタル写真を利用して電子検査を行う。

(4) 機器の操作

検査時に受注者が行う機器の操作については、以下のとおりとする。

- 1) 検査員が閲覧を希望する書類の検索・表示を行うための機器の操作は、原則として受注者が行う。
- 2) 受注者は、電子媒体の内容や滋賀県工事管理情報システムの機能を熟知するものを操作補助員と して配置してよい。
- 3) 検査で使用するパソコンが滋賀県の備品の場合、共通事務端末運用管理要領により、システム管 理者が認めたユーザしか使用することができない。そのため、受注者が操作を行う場合は、受注 者がパソコンの準備を行い、検査を受けることとする。滋賀県の備品を利用する場合は、発注者 が操作を行う。

(5) 納品時のチェック

受注者は、納品前に、電子成果品のシステムチェックを行わなければならい。

監督職員は、中間検査および完了検査の前には、電子成果品のシステムチェックおよび成果品の内 容チェックを行わなければならない。

1) 電子媒体の外観検査

目視による電子媒体の破損、ラベルの記述内容を検査する。

- 2) ウィルスチェック 電子成果品に格納されているデータのウィルスチェックを行う。
- 3) 電子成果品のオリジナルデータ検査 (禁則文字) オリジナルファイルに禁則文字が使用されているかどうかを検査する。
- 4) 電子納品仕様の検査(フォルダ構成やファイル名) 納品された電子媒体内のフォルダ構成やファイル名が電子納品に関する要領(案)・基準(案)で規 定されているとおり正しく作成されているかを検査する。
- 5) 電子納品仕様の検査(管理ファイルのデータ項目内容チェック) 各種管理ファイル(XML) が電子納品に関する要領(案)・基準(案)で規定されているとおり正しく 作成されているかを検査する。
- 6) 電子データ内容と印刷出力との内容照査 写真ファイル以外の電子納品データに対して、別途提出された印刷出力との内容を照査する。
- 7) 電子成果品の内容確認 電子成果品の内容が、発注者の仕様や受発注者間の協議のとおり作成されているかをデータの閲 覧や全文検索により確認する。
- 8) CD-R (DVD-R) のラベルについて CD-R(DVD-R)のラベルについては、直接印刷、直接記入とし、ラベルシートなどのシールを貼 っていないか確認する。(読取不良の防止、読取機の故障予防のためです)
- 9) CD-R (DVD-R) ラベルの署名および電子媒体納品書

電子成果品の検査完了後、受発注者は正副それぞれのCD-R(DVD-R)ラベルに直接油性ペン等で 署名を行う。

また、受注者は電子媒体納品書を提出する。

(6) 検査時提出資料および説明資料

「検査時提出資料および説明資料」とは、滋賀県建設工事検査要領第9条で定める資料とする。

## 2-5 施工管理整理図書と電子納品フォルダの関係

検査時に提出する、施工管理整理図書と電子成果物の関係を表 2-1 に示す。なお、施工管理整理 図書は、工事完成図書の電子納品要領(案)に定めるフォルダに格納しなければならない。

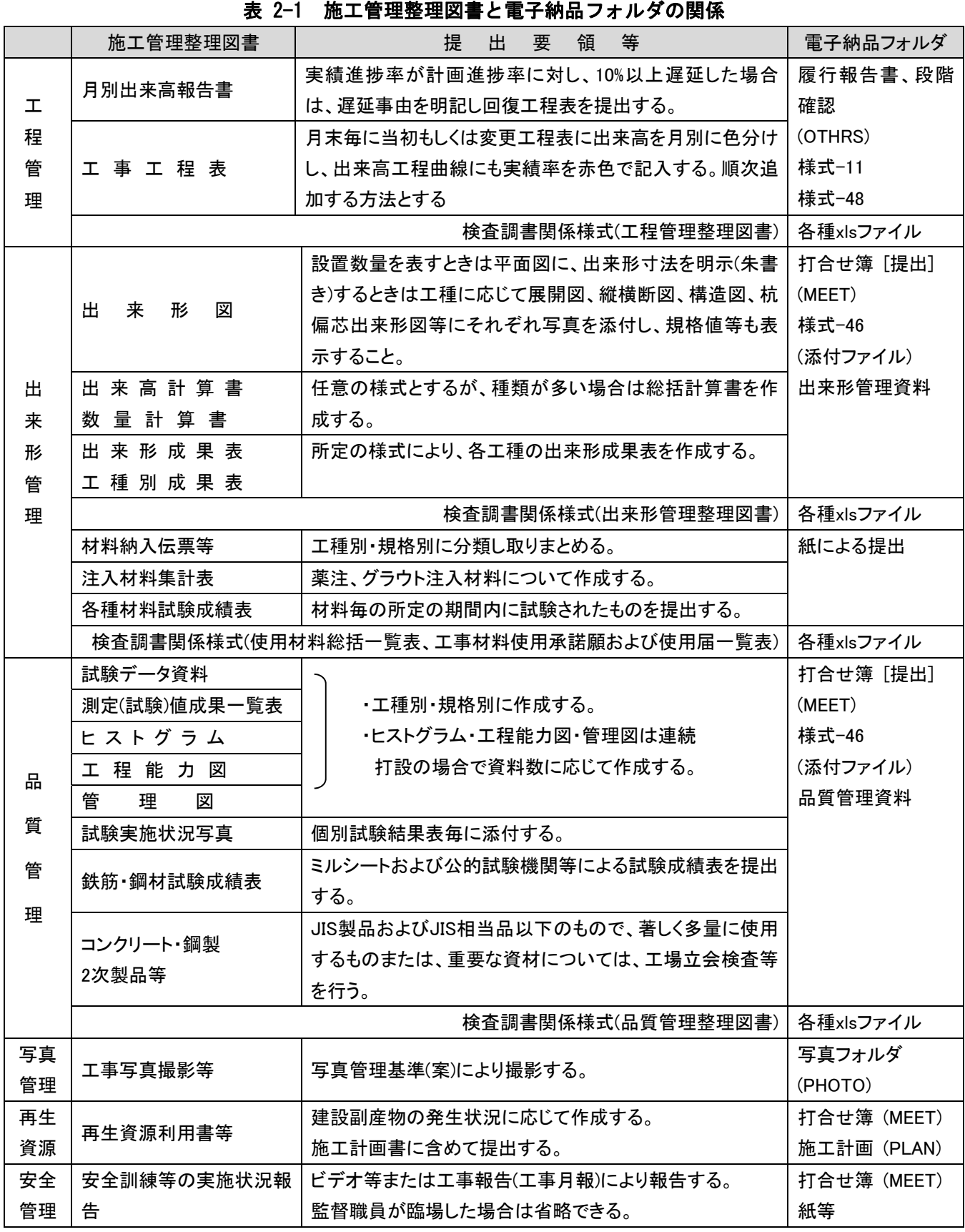

注意:検査調書は、電子納品の対象ではありません。

#### 3. 電子データ交換・共有

## 3-1 施工中の電子データによる書類提出方法

滋賀県工事管理情報システム(以下「情報共有システム」という。)を利用する場合は、工事途中 で発生する各種書類を一元化できるので、電子納品を効率的に実施することが可能となる。 発議者(書類作成者)が情報共有システムに登録した書類データ内容を、書類受領者が情報共有シ ステム上で確認・承認することで書類の提出とする。ただし、公印が必要な場合は、電子データと別 に紙による提出を行うものとする。

情報共有システムの利用方法については、「滋賀県工事管理情報システム利用マニュアル」を参照 する。

設計変更に関わる指示、受注者が提出する品質証明書等については「打合せ簿(MEET)」フォルダへの 電子納品となる。一方、一般土木工事等共通仕様書(案)では紙による提出(押印)となっていることから、 原本性を確保するための当面の措置として表 3-1 の納品形態とする。

|      | 工事打合せ簿など取り扱い |         |  |
|------|--------------|---------|--|
|      | 公印が必要な場合     | 私印のみの場合 |  |
| 鑑    | 電子化+紙        | 電子化     |  |
| 添付資料 | 紙            | 電子化     |  |

表 3-1 納品形態の整理

本ガイドラインでは、情報共有システムによる決裁と紙による決裁について、システムに登録してい る「様式」を次のように運用することとする。

- (1) 「工事打合せ簿(様式46)」は原則として「情報共有システムの決裁」とし、設計変更に関わる指示 等であれば「情報共有システムの決裁+紙の決裁」
- (2) 「立会願い(様式37)」は原則として「情報共有システムの決裁」
- (3) 「履行報告書(様式11)」は原則として「情報共有システムの決裁」
- (4) 「段階確認書(様式48)」は原則として「情報共有システムの決裁」とし、設計変更に関わる指示等 であれば「情報共有システムの決裁+紙の決裁」

#### (注意事項)

- (1) 情報共有システムの「様式」は最終決裁後に、Adobe Acrobat (ver. 6.0以上)によりPDF形式に出力 することができます。電子成果品オリジナルデータとしてのファイル生成は情報共有システム側で 作成することができます。
- (2) 電子納品に関する要領(案)·基準(案)では、拡張子3文字以内とされているため、 MicrosoftOffice2007以降を使用する場合は、「名前を付けて保存]の[ファイルの種類]を「97-2003 形式」に変更して保存して下さい。

#### 3-2 協議途中のファイル名の付け方

打合せ簿等に添付する電子化した書類のファイル名は、受注者と発注者の間でやりとりするときに 混乱しないように、一定のルールを設ける。

電子納品に関する要領(案)・基準(案)には工事途中の扱いについては言及していないが、最終的に電 子納品するためには途中での取り扱いを定めておく必要がある。CAD図面を例にすると以下の場合が考 えられる。

- (1) 情報共有システムへ、電子的に協議図面を提出する場合は、他図面と混同しないようにファイル名 をつける。
- (2) また、提出と受理が混同しないよう工夫する。
- (3) 朱書きソフト(当該CAD図面を表示した上で、変更箇所等を示すソフト)などを利用して協議を行う 場合には、使用するアプリケーション、ファイル名の付け方、交換手順を決めてから使用する。
- (4) 納品データではない協議図面のやり取りの場合は、受発注者協議の上、参照データ形式を選択して も良い。

電子化した書類等を取り扱う上で人為的なミスによるファイルの削除や更新が発生しないように、パ ソコン環境やソフト環境あるいは通信環境等状況に応じた書類等のやり取りの方法を受注者と発注者 の双方で決めておく必要がある。

#### (協議結果の例)

- (1) 提出すれば受理されるような比較的単純な書類は、「打合せ簿(MEET)」の「監督員」と「現場代理 人」双方の確認・決裁とする。
- (2) 「打合せ簿」以外の図書や写真等は、情報共有システムの各種フォルダ (DRAWINGS,PLAN, DRAWINGF,PHOTO) に登録する。このとき、双方が工事打合せ簿(様式46)により登録の確認・決裁等 を行う。
- (3) 協議で使用するCAD図面ファイル形式は、DWG形式またはSFC形式とする。
- (4) 図面ファイル名の最後に「-00n」の形式で送付回数を示す数字を追加する。

| 発注図面ファイル名    | 協議書添付用ファイル名       | 送付回数           |
|--------------|-------------------|----------------|
|              | C0PL0010-001. SFC |                |
|              | C0PL0010-002. SFC | $\overline{2}$ |
|              | C0PL0010-003. SFC | 3              |
| C0PL0010.SFC |                   |                |
|              |                   |                |
|              | C0PL0010-0nn. SFC | nn             |

表 3-2 図面ファイル名の改訂履歴管理の例

- (5) このようなファイルの改訂履歴管理は、文書ファイルにも適用することにする。具体的には、ファ イル名称の先頭に工事名、通し番号を入れることにする。
	- 例 : A工事001施工計画 .DOC
		- : A工事002施工計画 .DOC

#### 3-3 協議終了後の図面の流れ

電子納品に関する要領(案)・基準(案)では、変更・追加された設計図も納品対象とされているので、 協議終了後のCAD図面の流れを受注者と発注者の間で決めておく。

情報共有システム利用時における協議の場合

- (1) 指示の場合、発注者が発注図面フォルダ(DRAWINGSの発注図面保管フォルダ)に変更後のCAD図面を 登録する。受注者へは工事打合せ簿の様式46により登録完了通知を行い、処理を確実にするため変 更図面ファイルを添付する。
- (2) 承諾の場合、受注者は協議時点での最新図面を修正し、工事打合せ簿の様式46により発注者の承諾 (図面ファイル添付)を受け、最新図面を完成図面フォルダ(DRAWINGFの完成図面保管フォルダ)に登 録する。

#### (協議結果の例)

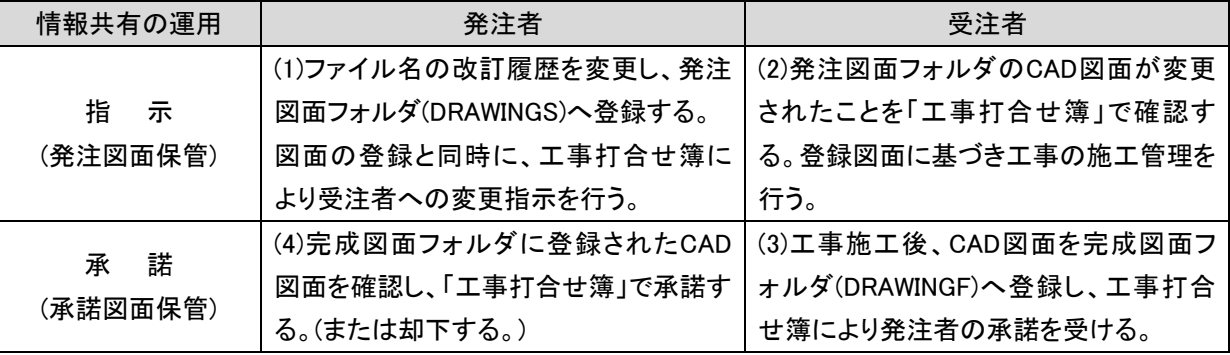

#### 表 3-3 情報共有における、変更図面の指示および承諾

別途、施工計画書や工事写真等を登録する場合もこれに準じる。

#### 3-4 施工中における電子データの保存方法

施工中にやり取りし、承認された電子データは紛失や改ざんを防ぐため、書類のやり取りが完了す る度(工事関係者間で合意が確認された時)に、情報共有システム(添付ファイルまたはフォルダ登録) に保存しなければならない。また、データ保存作業をルール化しておくことが望ましい。

書類をワープロソフトなどで作成する場合は、修正などの繰り返しで、似た名前のファイルが多く作 られ、どれが最終版か見失ったり、最終版を不用意に変更してしまったりする等のミスが起こりがちで ある。したがって、書類の内容を確定した時点で速やかに、日常使用しているデータ保存場所とは別の、 紛失や改ざんが行われにくい情報共有システムのフォルダに電子データを保存すると良い。

受注者は、電子成果品の作成および提出に際して、電子納品に関する要領(案)・基準(案)に準拠して いることを確認する。

#### (協議結果の例)

一般土木工事等共通仕様書付則に基づき、情報共有システムを利用することとし、以下によりデータ の保存、確認を行うこととした。

- (1) 受注者および発注者は、書類の電子データを情報共有システムに登録する。
- (2) 登録後、情報共有システムの工事打合せ簿(様式46)により通知または報告を行う。
- (3) 通知または報告を受けた者は、登録された書類の電子データを確認する。
- (4) 確認を行った時点で書類の交換が完了したものとする。

## 3-5 完成図面のファイル形式

維持管理等への活用を考慮して、完成図面の提出状況を改善するため、下記のとおりとし、受発注 者間の事前協議により決定する。

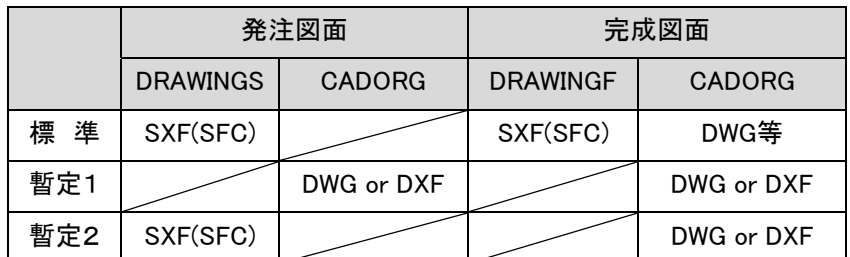

#### 表 3-4 発注図面と完成図面の関係

- 1) DWG or DXF形式であっても「平面図」、「一般図」の基準点情報は、図面管理ファイル(DRAWINGF.XML) に記入する。
- 2) 暫定2は、変更内容等により、やむをえない場合に採用する。
- 3) 上記の決定事項については、チェックソフトのエラーに対して、修正を求めない。

### 4. CAD製図基準(案)

## 4-1 適用

設計業務および土木工事において、共通仕様書および特記仕様書に規定されるCADデータを作成・ 管理する場合は、本ガイドラインの留意事項を適用することとし、本ガイドラインに規定されていな い項目については、国土交通省の定める「CAD製図基準(案)」を適用する。

#### 4-2 CADデータの作成

- 1.CADデータファイルのフォーマットは原則として SXF(SFC) とする。
- 2.完成図面のオリジナルデータは、DRAWINGFの直下にサブフォルダCADORGを作成し、完成図面ファ イルを DWG形式等で格納する。
- (1) CADデータファイルのフォーマット

平成20年5月に改定されたCAD製図基準(案)では、図面のファイル形式は国際基準規格のSTEP/AP202 に準拠したCADデータ交換フォーマット (SXF(P21)) を採用している。一方、SXFの物理ファイルには、 国際標準に則ったP21(Part21)形式、国内CADデータ交換のための SFC形式の2種類がある。本県での 交換フォーマット形式については、ファイルサイズやCADデータのライフサイクル等を考慮し、当面、 SFC形式に決定する。

(2) CADオリジナルデータの格納

CADデータの再利用について、オリジナルデータを修正、変更することが最も信頼性の高いCAD図面 を作成することができる。また工事施工段階では受発注者がインターネットを利用した情報共有シス テムによりデータ交換を実施するため、ファイルサイズの小容量化が不可欠となっている。

本県では図 4-1に示すように、図面フォルダ(DRAWINGF)直下にサブフォルダ(CADORG)を作成し、オ リジナルファイルを格納することとする。なお、オリジナルデータは可能な限り「DWG形式」とする が、これにより難い場合は受発注者の協議によりDXF形式等のファイル形式とすることができる。

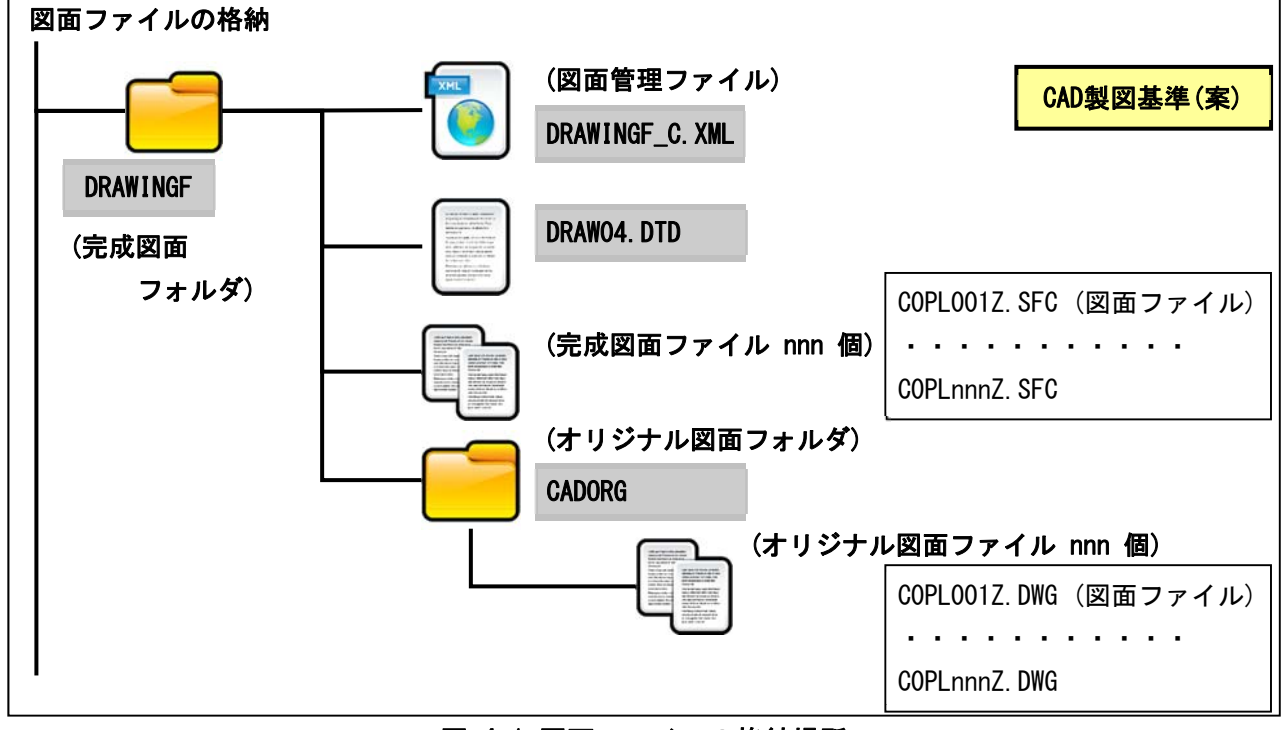

図 4-1 図面ファイルの格納場所

また、サブフォルダ利用の際は、表 4-1に示すように、必ず図面管理項目にサブフォルダ名と内容 等を記入する。

| 分類   | No             |                              | 項目名     | 記入内容                  | データ表現 | 文字数          | 記入者    | 必要度            |
|------|----------------|------------------------------|---------|-----------------------|-------|--------------|--------|----------------|
| 共通情報 |                | 適用要領基準                       |         | 図面作成時に適用した「本基準」       | 全角文字  | 30           | $\Box$ | $\circledcirc$ |
|      |                | *A)                          |         | (案)」を土木2008 05-01等の記入 | 半角英数字 |              | 電子成    | 必須記入           |
|      | 1              |                              |         | 例に従い記入する。(分類:土木、      |       |              | 果品作    |                |
|      |                |                              |         | 西暦年:2008, 月:05, 版:01) |       |              | 成者     |                |
|      |                | 対象工種(数)<br>值)*B)<br>$\times$ |         | 「本基準(案)」で対象とする34工     | 半角数字  | 3            |        |                |
|      | $\overline{2}$ |                              |         | 種と地質を001~035の数値で記     |       |              |        |                |
|      |                |                              |         | 入する。その他の追加工種があ        |       |              |        |                |
|      |                |                              |         | るときは、追加工種を100~999     |       |              |        |                |
|      |                |                              |         | の数値で記入する。なお、100~      |       |              |        |                |
|      |                |                              |         | 999の数値を記入した場合には、      |       |              |        |                |
|      |                |                              |         | 3、4を必ず記入する。           |       |              |        |                |
|      |                |                              | 追加対象    | 「本基準(案)」で定義していない 半角数字 |       | $\mathbf{3}$ |        | $\circ$        |
|      | 3              | 追<br>加                       | 工種(数    | 工種を追加する場合は、100~       |       |              |        | 条件付き           |
|      |                |                              | 值)      | 999の数値を記入する。          |       |              |        | 必須記入           |
|      |                | - 工種※                        | 追加対象    | 上記の追加工種の概要を具体         | 全角文字  | 127          |        |                |
|      | $\overline{4}$ |                              | 工 種 ( 概 | 的に記入する。               | 半角英数字 |              |        |                |
|      |                |                              | 要)      | (3セットで複数入力可)          |       |              |        |                |
|      |                |                              | 追加サブ    | サブフォルダを作成したときのサ 半角英数字 |       | 8            |        |                |
|      | 5              |                              | フォルダ名   | ブフォルダ名称を記入する。重複       |       |              |        |                |
|      |                | サブフ                          | 称       | 名称は不可。                |       |              |        |                |
|      |                |                              |         | (CADORG)              |       |              |        |                |
|      | $6\phantom{1}$ | 、オルダ※                        | 追加サブ    | 上記のサブフォルダの概要を具        | 全角文字  | 127          |        |                |
|      |                |                              | フォルダ名   | 体的に記入する。              | 半角英数字 |              |        |                |
|      |                |                              | 称の概要    | (5セット複数入力可)           |       |              |        |                |
|      |                |                              |         | (CAD図面オリジナルデータ)       |       |              |        |                |
| 図面   | 20             | 格納サブフォ<br>ルダ                 |         | 図面を格納した追加サブフォル        | 半角英数字 | 8            | $\Box$ | O              |
| 情報   |                |                              |         | ダ名を記入する。(CADORG)      |       |              |        |                |

表 4-1 図面管理項目 (CAD製図基準(案):平成20年5月より抜粋)

(3) SXFファイルの表示・印刷

CADデータ交換標準 (SXF) に対応したSXFデータの表示や印刷等は、以下のサイトを参考にOCF検定 に合格しているSXF対応ソフトウェアをご利用下さい。

( ただし、CADソフトとは違い、図面を表示する機能のみで、編集の機能はない。)

http://www.ocf.or.jp/kentei/soft\_ichiran.shtml

## 4-3 図面の様式

- (1) 図面の大きさ、正位、輪郭(外枠)と余白
	- ・ 図面の大きさは、A列サイズとし、A1判を標準とする。
	- ・ 図面は、その長辺を横方向においた位置を正位とする。
	- ・ 図面には、輪郭を設ける。輪郭線は実線とし、線の太さは、 1.4mmを標準とする。 輪郭外の余白は、20mm以上を標準とする。
- (2) 表題欄
	- ・ 表題欄は、図面の右下隅輪郭線に接して記載することを原則とする。
	- ・ 表題欄の寸法および様式は、下図を標準とする。

(設計便覧(案)第1編土木工事共通編の運用事項(平成18年12月))

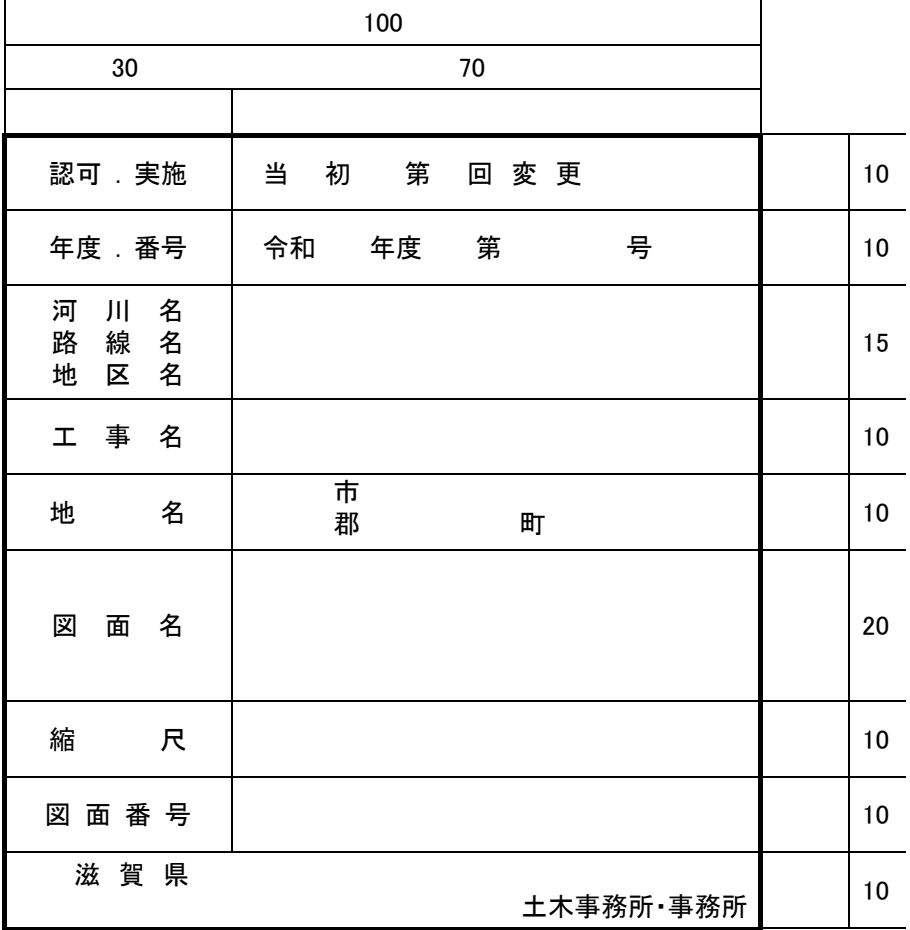

(3) 完成図面の土木工事受注者名記載欄(完成図面)

土木工事の完成図面については、受注者名、現場代理人名および作成者名を輪郭外の余白に下記の とおり記入する。ただし、図面管理ファイル(DRAWINGF.XML)の受注者説明文に作成者名を記入する ことにより、省略することが出来る。

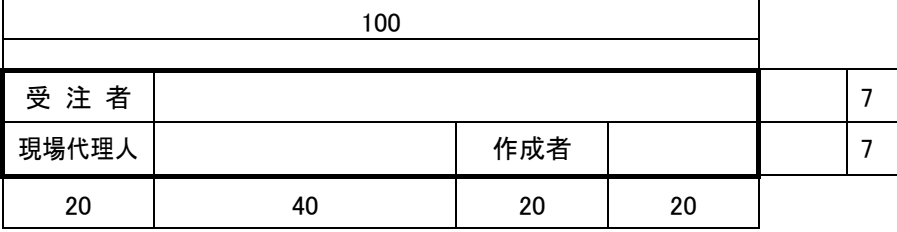

## 5. 事前協議チェックシート(土木工事用)

受発注者の事前協議を、付-2. 要領および基準の協議事項に関する方針(案)を参考に、以下のチェ ックシートにより行う。

なお、滋賀県HP「滋賀県CALS/ECポータルサイト」からExcel形式で入手できる。

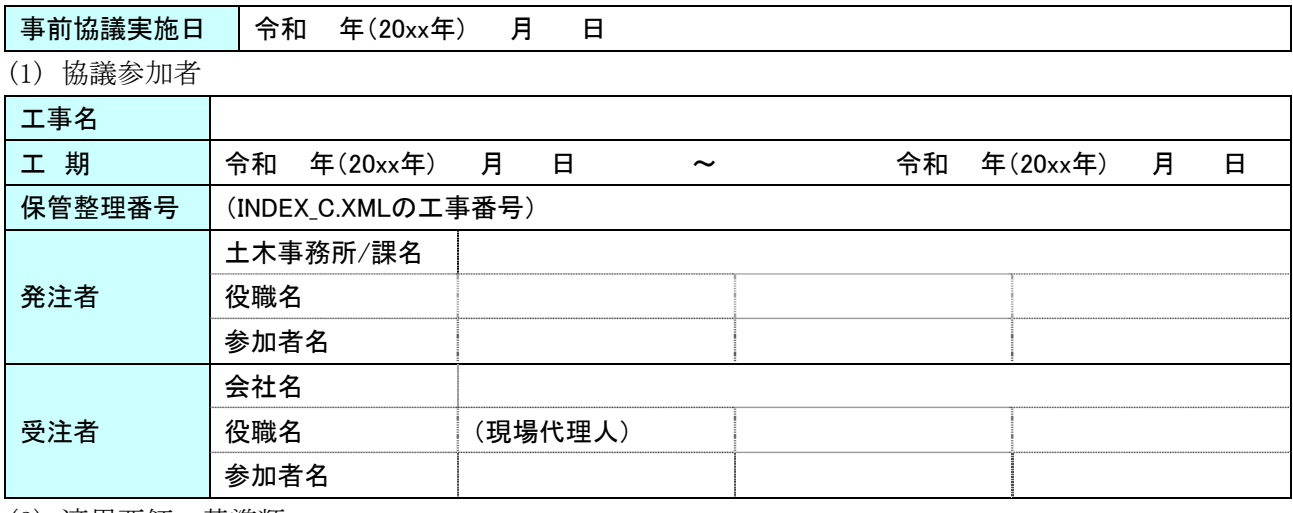

(2) 適用要領・基準類

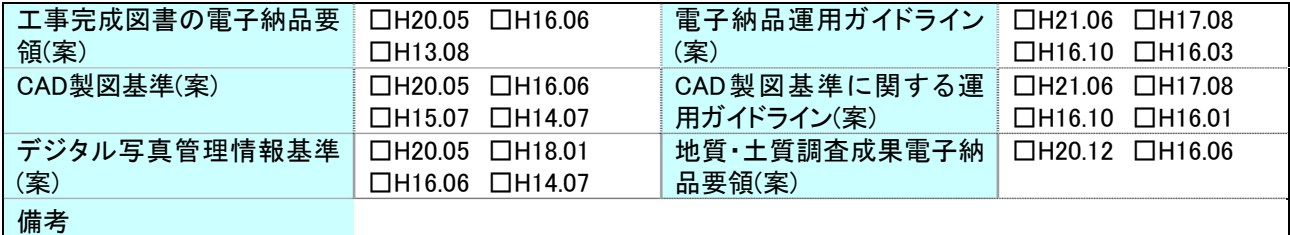

## (3) インターネットアクセス環境、利用ソフト等

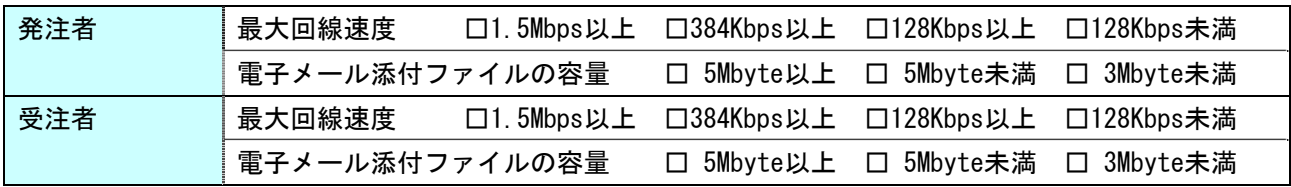

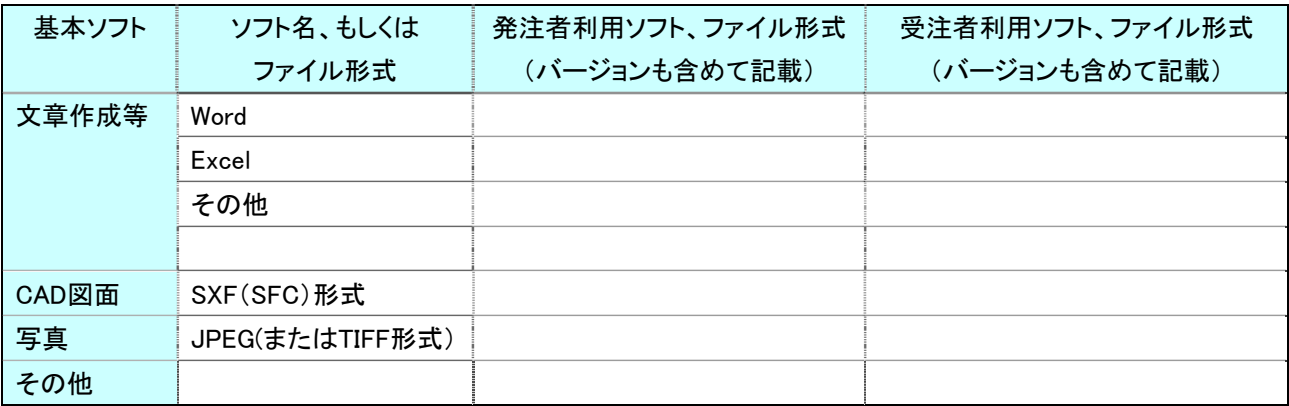

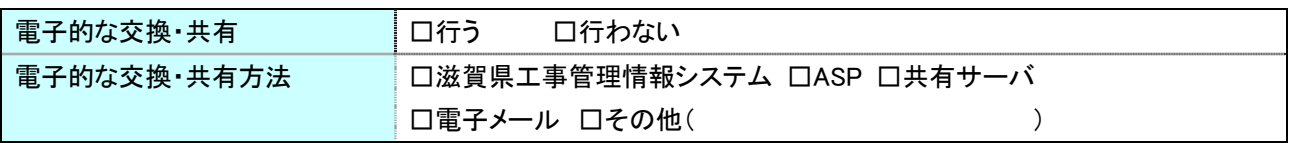

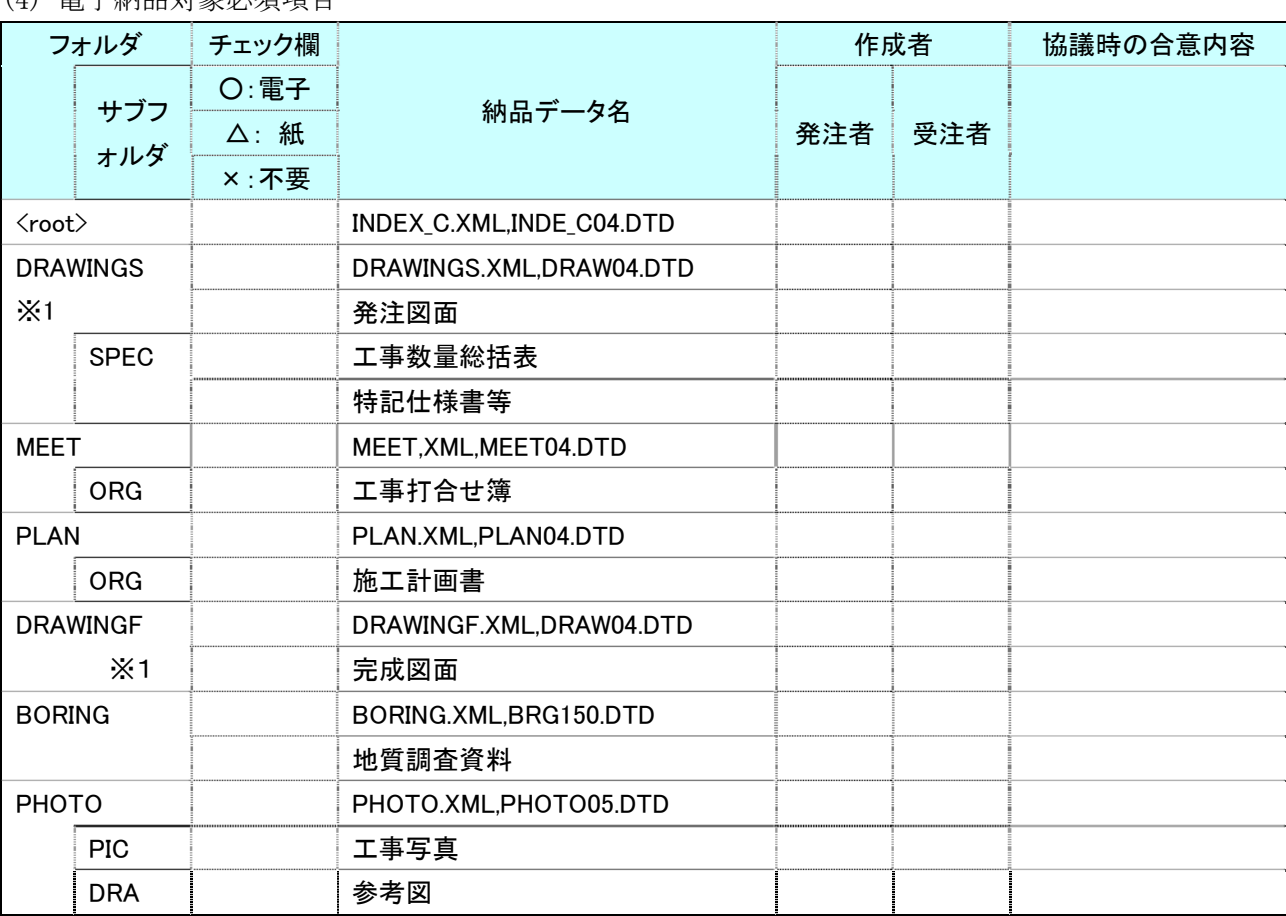

(4) 電子納品対象必須項目

※1 発注者から、発注図CADデータの提供がされない場合は、電子納品の対象とするかどうか協議する。

(5) 電子化しない書類

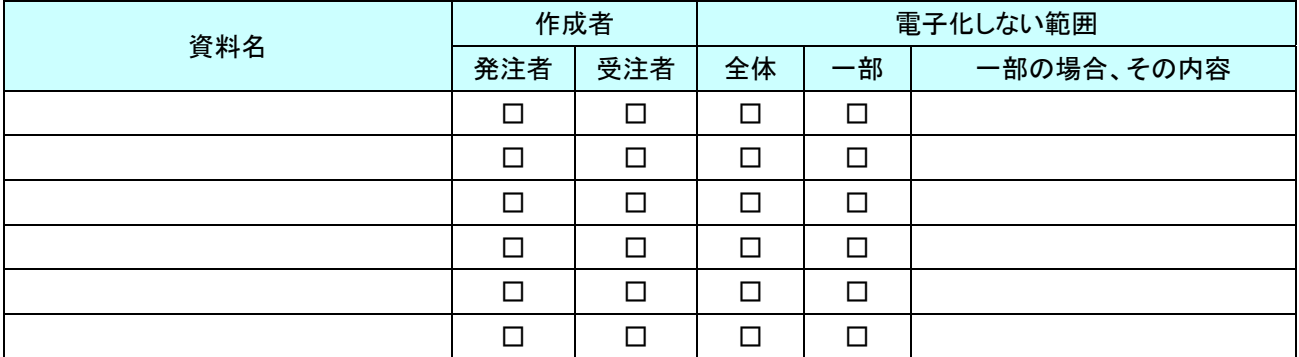

(6) 工事検査方法等

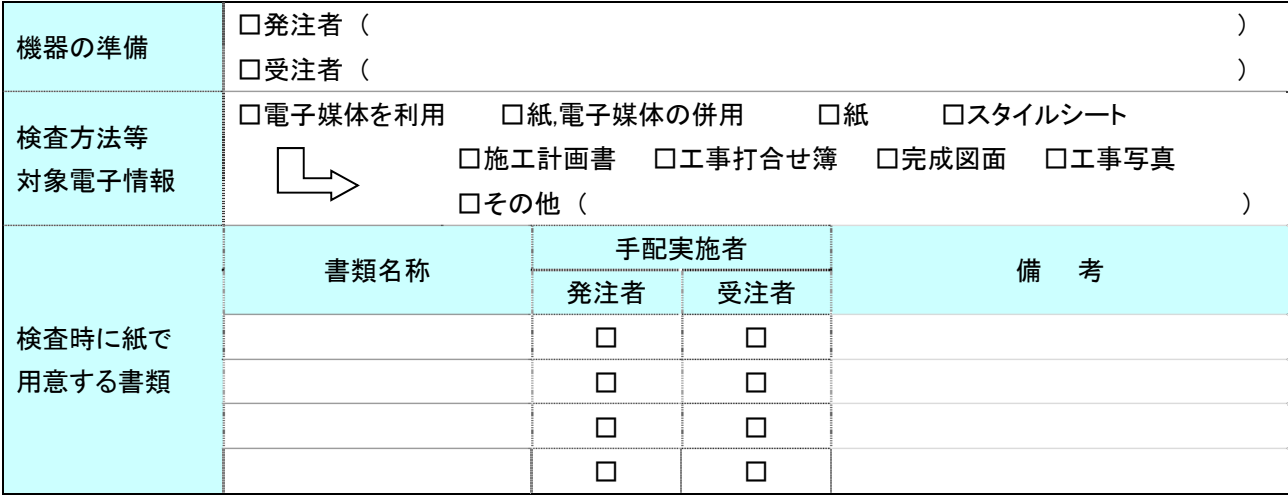

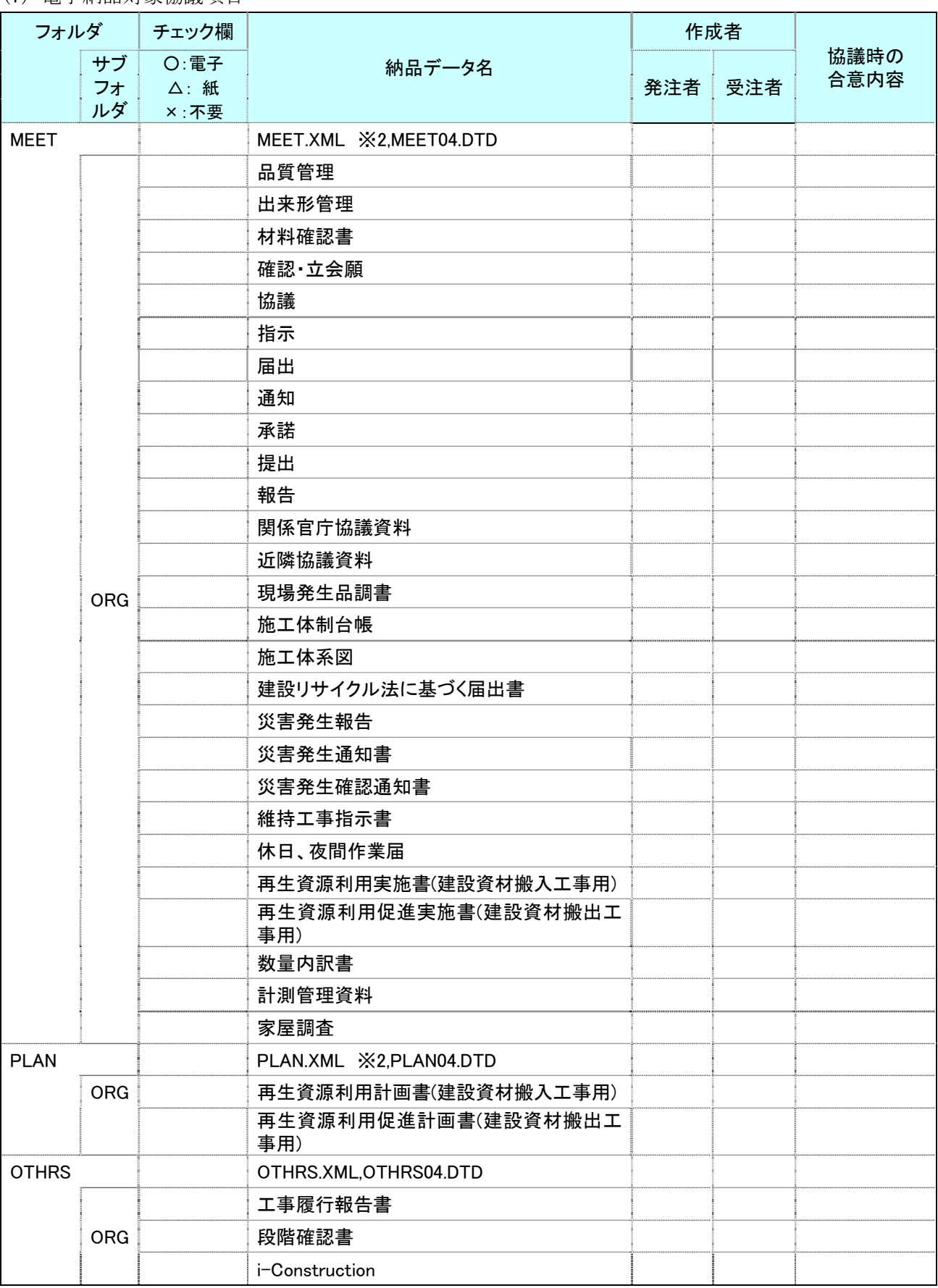

(7) 電子納品対象協議項目

○ その他

□ その他の書類は、従来と同形式の納品とする。

## 6. 検査前協議チェックシート

## 作成年月日:令和 年 月 日

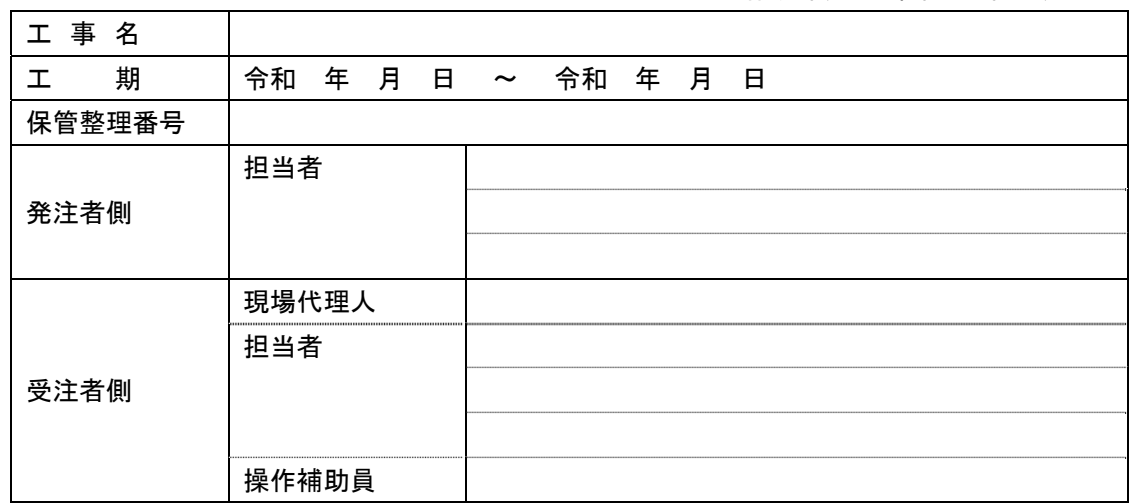

#### (1) 検査場所・予定日時

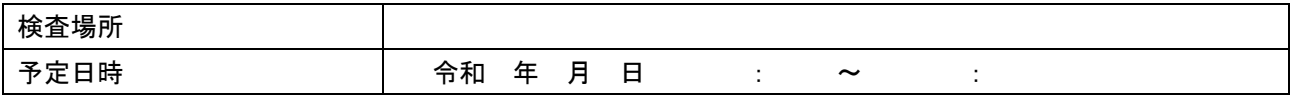

#### (2) 電子成果品により検査を行う場合の書類の範囲

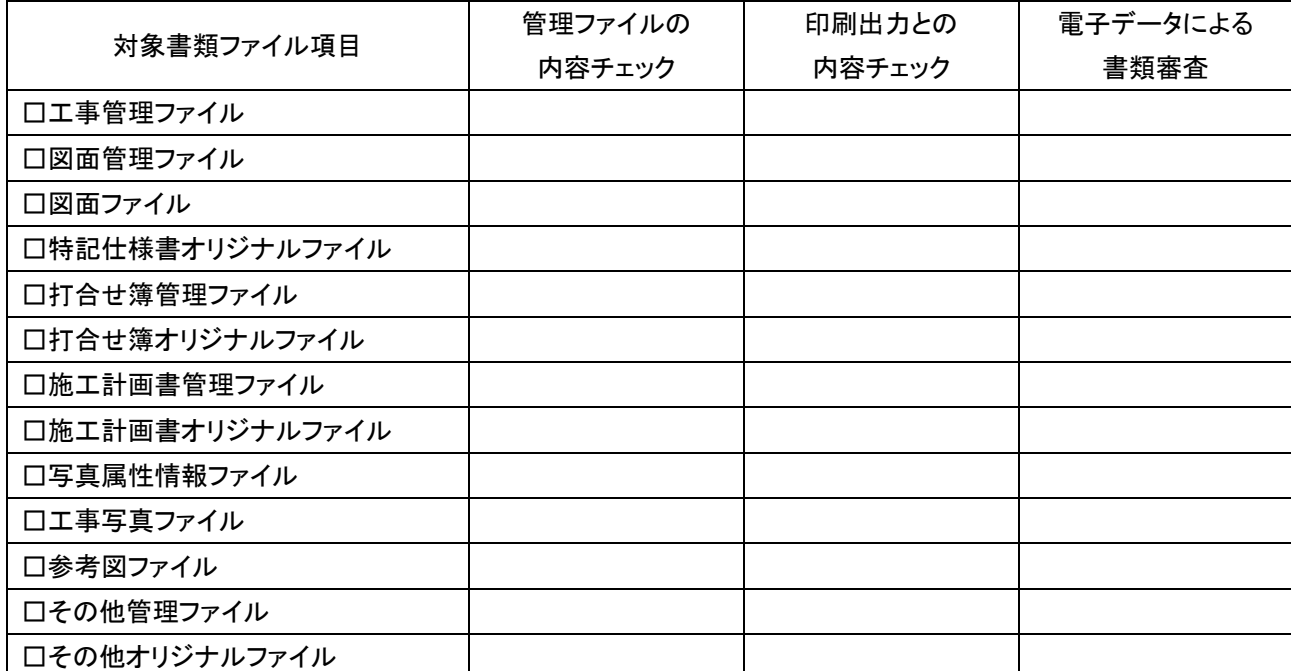

#### (3) 検査時使用機器

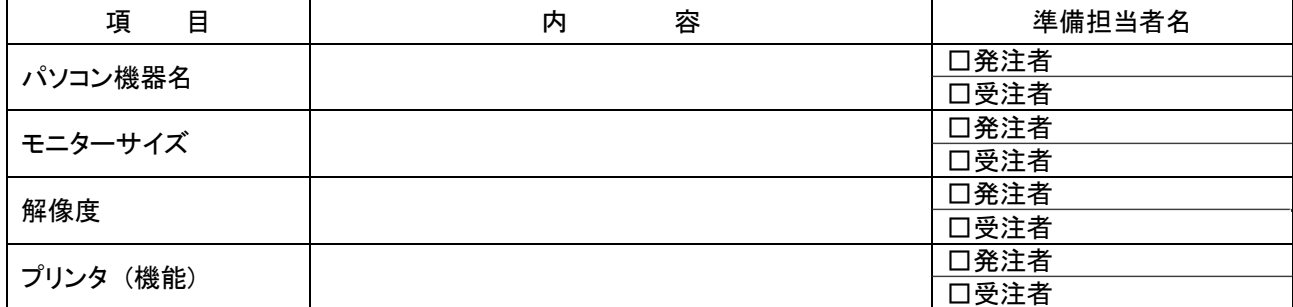

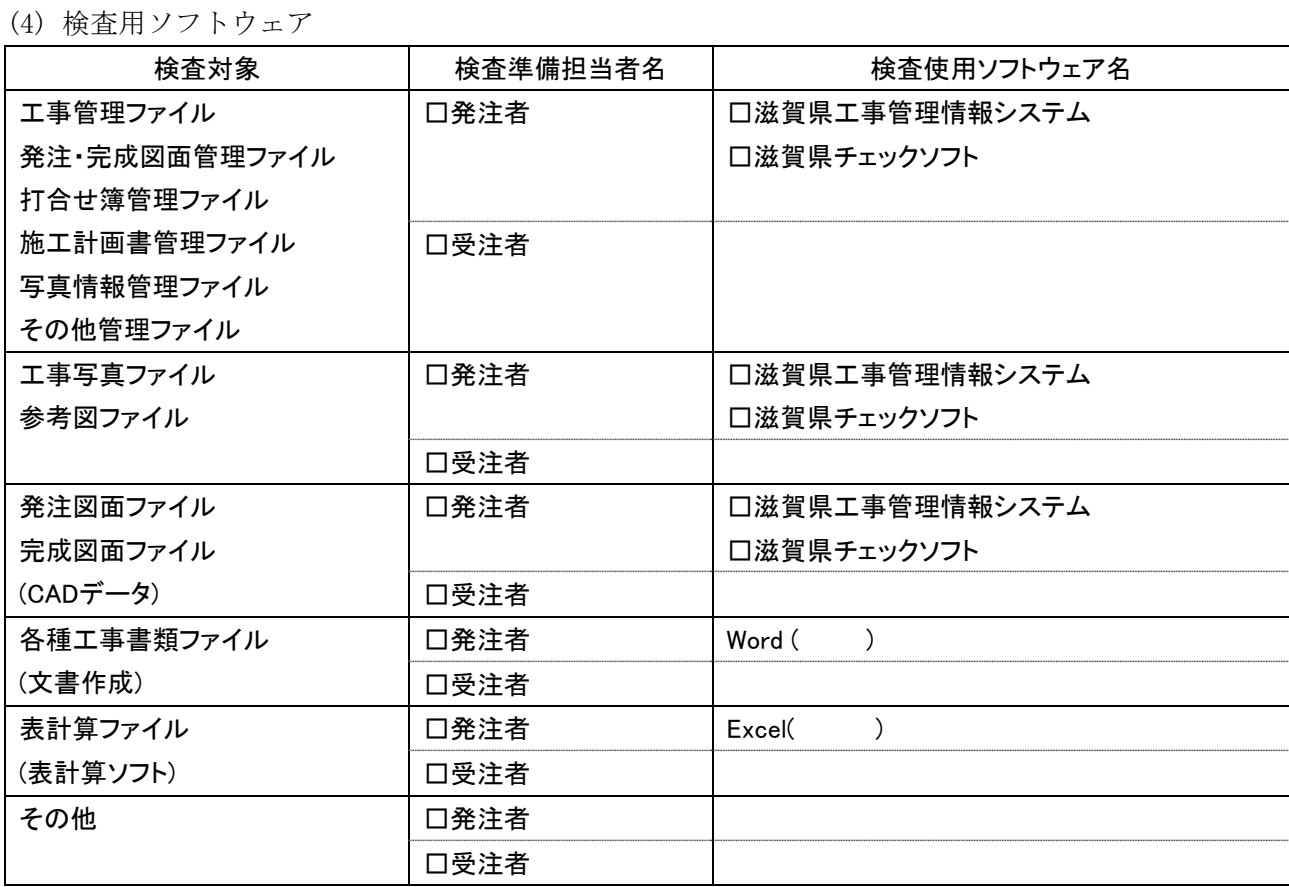

(5) 機器の操作

検査には、以下に示す受注者操作補助員が同席してもよい。機器操作担当者は、検査員の求めに応じ て電子データ内容をパソコンの画面に表示、あるいはプリンタに出力する。

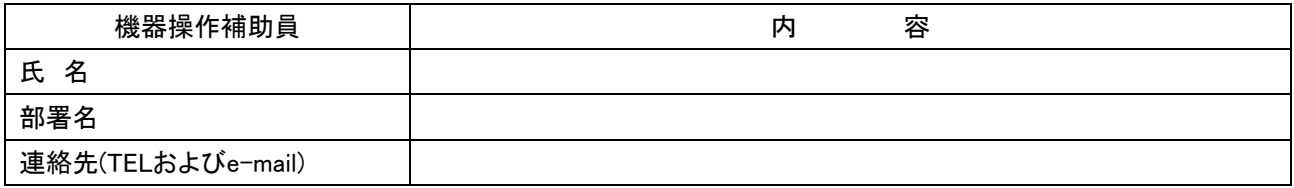

\* 受注者操作補助員は、検査に先立ち上記ソフトウェアの操作方法を習得しておくこと。

(6) その他

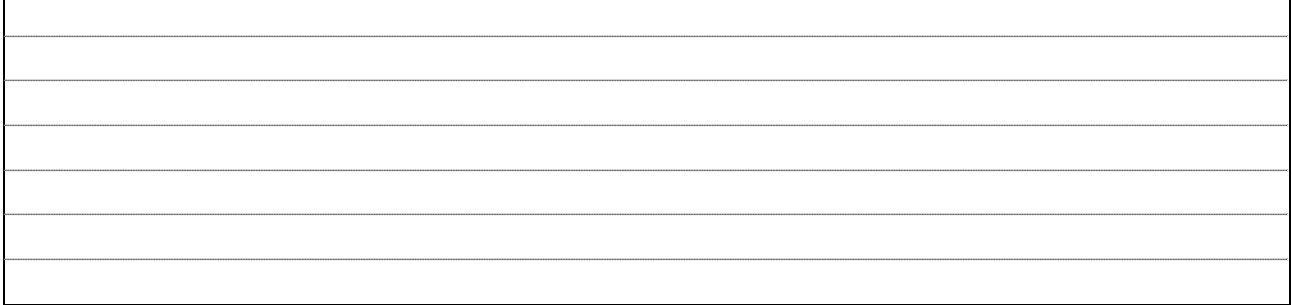

## 7. 納品時チェックシート

# 作成年月日:令和 年 月 日

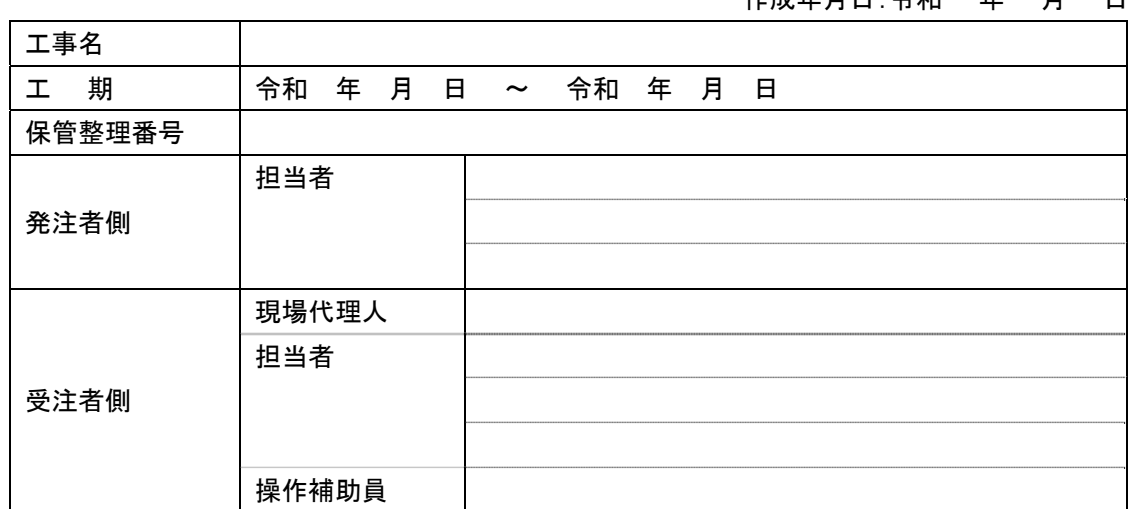

## (1) 電子媒体の確認

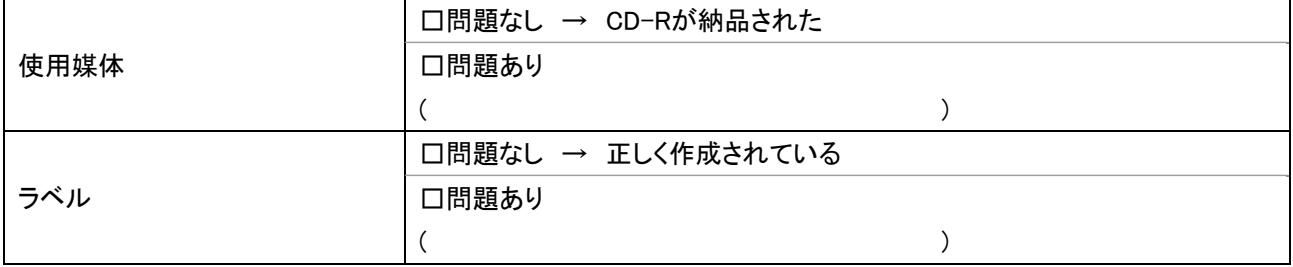

#### (2) ウィルスチェック等

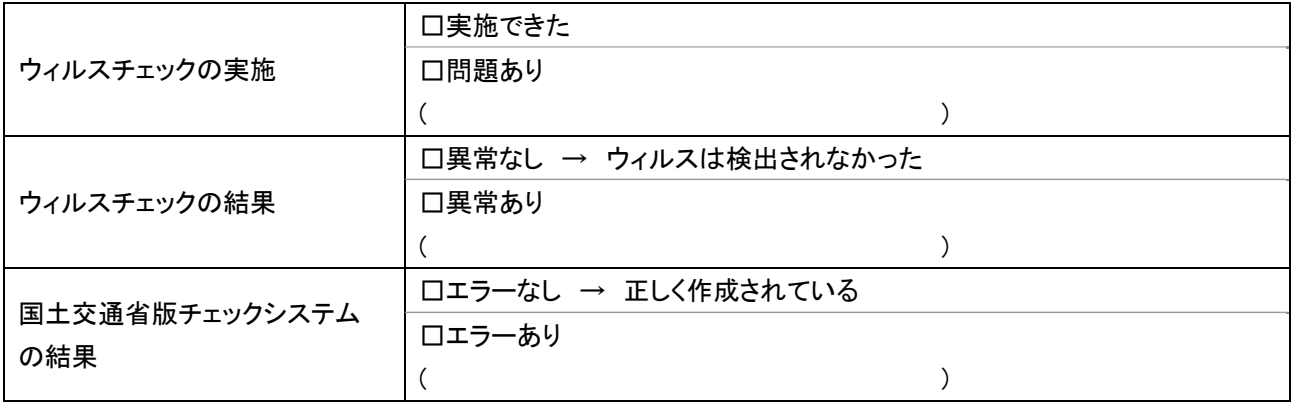

### (3) フォルダ構成/ファイル名

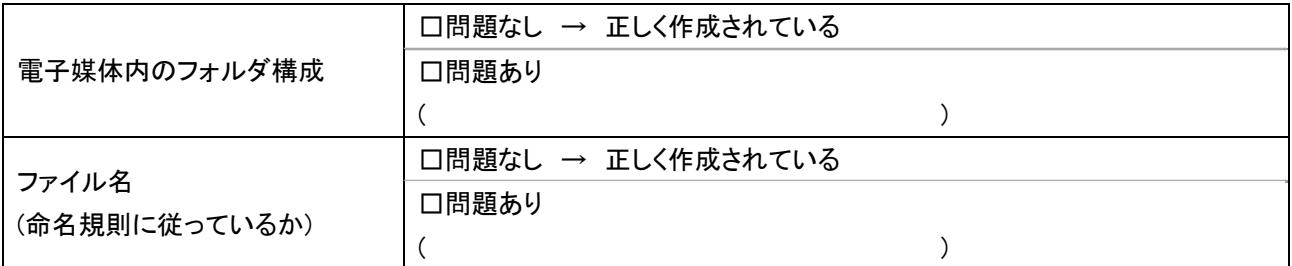

(4) 管理ファイルのデータ項目内容チェック

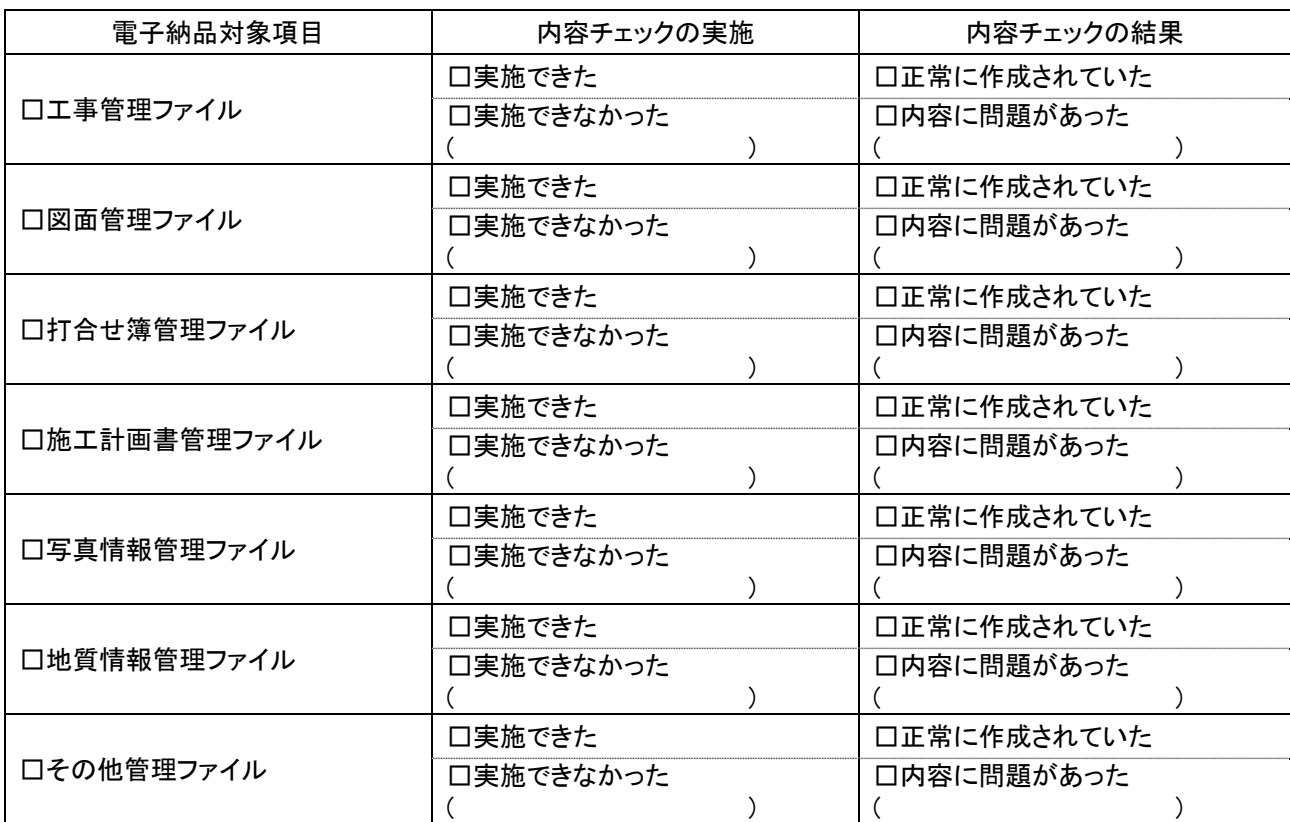

(5) 電子データ内容と印刷出力との内容照合チェック

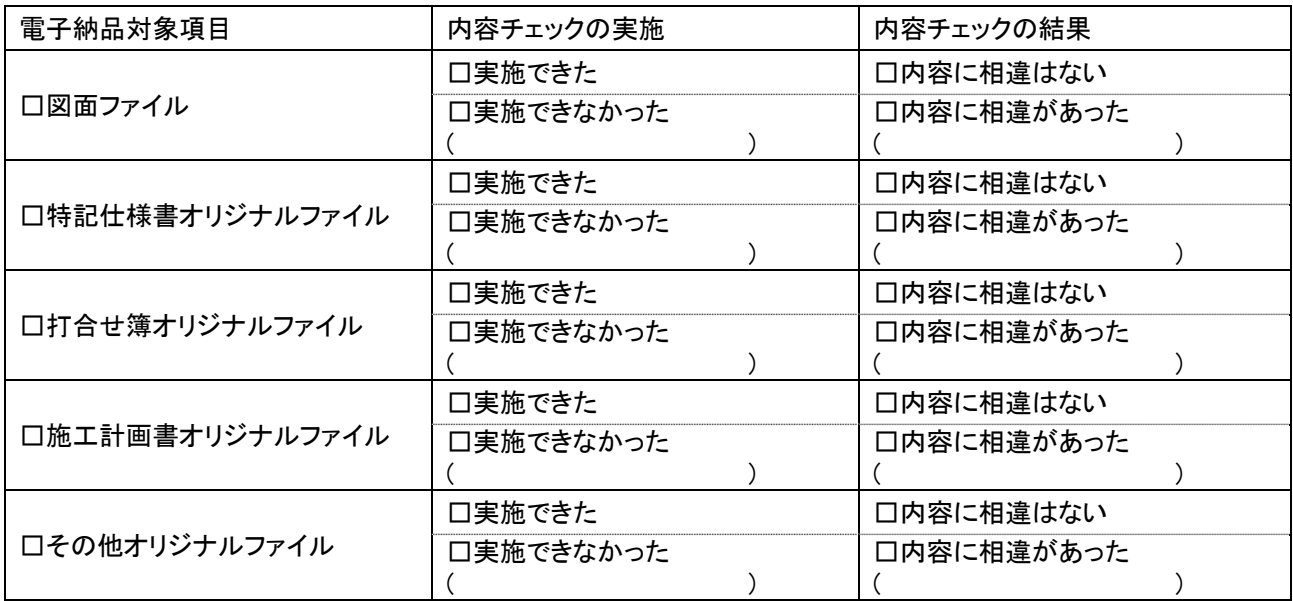

(6) 電子媒体のチェック

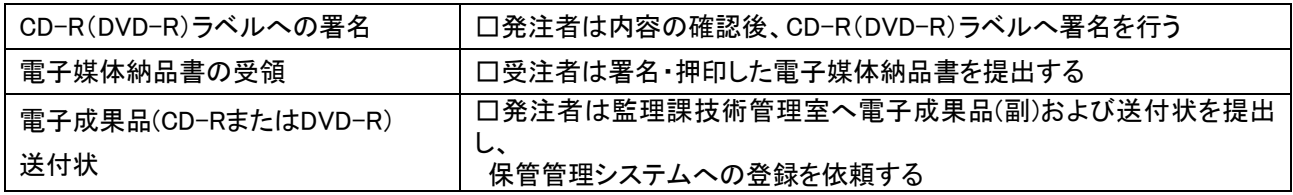

(7) その他

## 8. 電子納品の流れ

土木工事に関する電子納品の一般的な流れを示す。

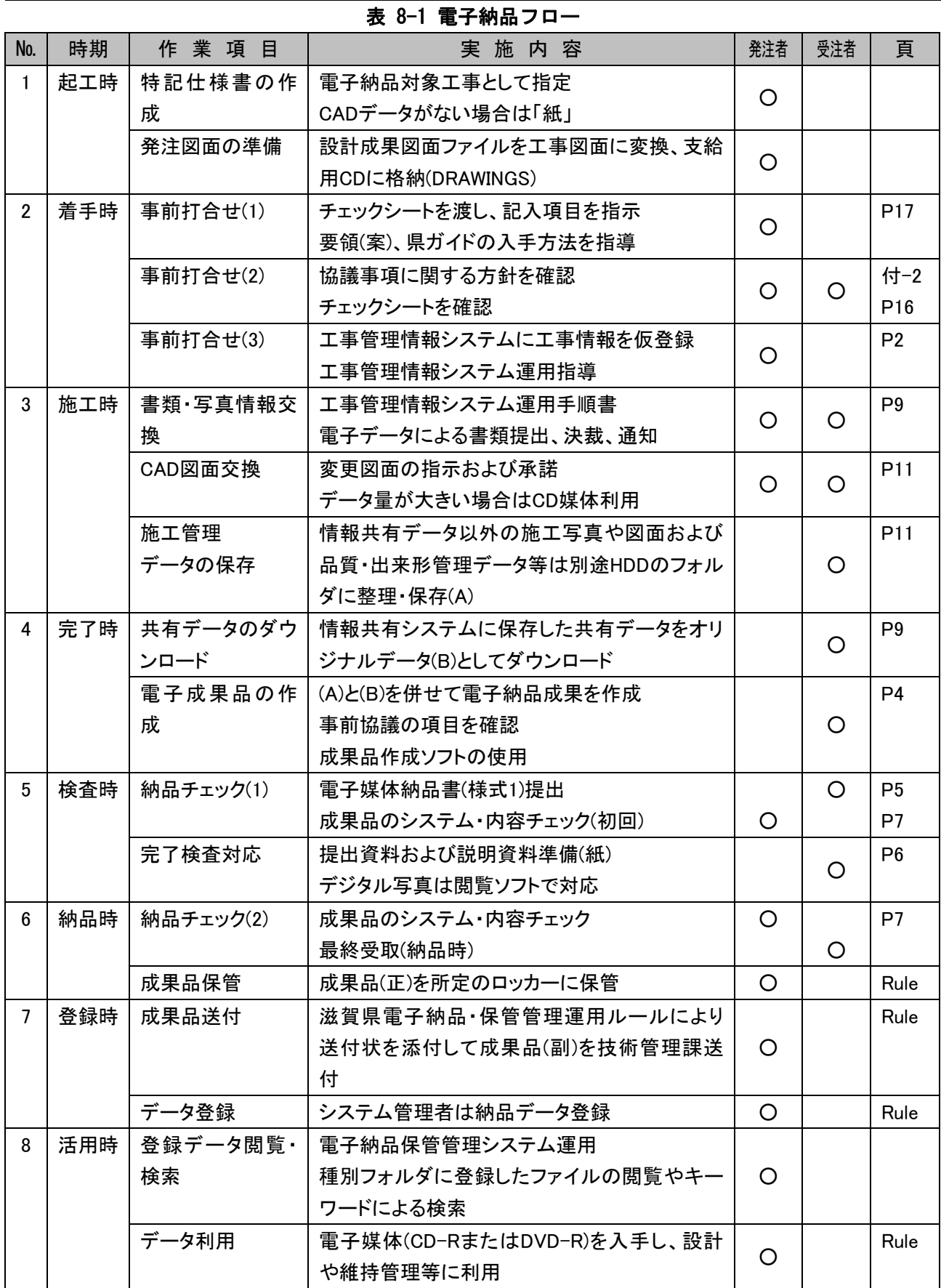

Rule:滋賀県電子納品・保管管理運用ルール